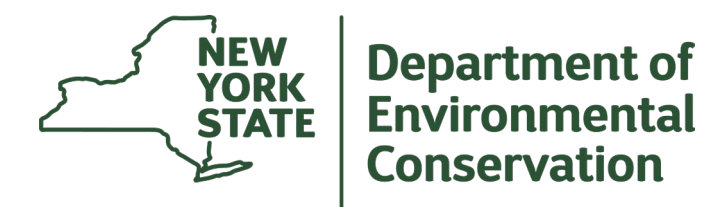

# **PRL: Electronic Reporting of Pesticide Applications and Sales**

### **For Commercial Applicators and Commercial Permit Holders**

**Pesticide Reporting Law (PRL) Series 2022**

## **New Electronic Reporting Requirement**

- Amendments to the Pesticide Reporting Law (PRL) made in 2022 now require annual pesticide reports to be submitted in electronic format. Reports due by February 1, 2024 (for 2023 applications/sales), will only be accepted if it's in an electronic format.
- Reports submitted electronically (and in a compliant format) allow for quicker data compilation and processing.
- This presentation is part of a series of 4 PRL presentations. The presentations that precede this one are:
	- **PRL Reporting Requirements for Applicators**
	- PRL Recordkeeping and Reporting for Permit Holders

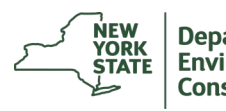

**2**

## **Overview of Electronic Reporting Options**

The following presentation provides reporters with a general overview of what options they have for creating and submitting reports electronically.

More information on topics covered in this presentation can be found by going to [www.nysprl.com.](http://www.nysprl.com/)

**Please Note: Scans of paper records or reports printed and mailed from electronic software are NOT acceptable forms of electronic reporting.**

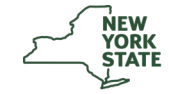

# **If You Made No Applications or Sales in the Reporting Year**

- 1. If no one is reporting on your behalf, you can report by going to [www.nysprl.com.](http://www.nysprl.com/)
- 2. Select "**Report that you** *did not* **make applications or sales**".
- 3. Choose the selections that pertain to you.
- 4. After you submit your report, you will receive a confirmation email from [prlsupport@nysprl.com](mailto:prlsupport@nysprl.com).
	- It may be hiding in your spam folder!

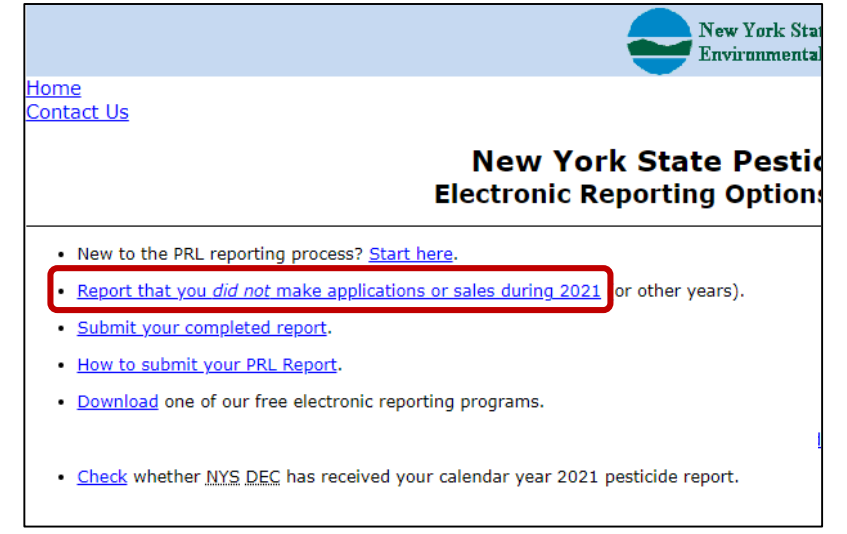

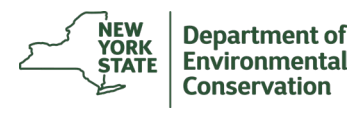

### **If You Made Any Applications or Sales in the Reporting Year**

- 1. Identify the appropriate form(s) for your report (more on this in other PRL presentations).
- 2. Create reports in a compliant format.
- 3. Decide how you want to submit the report.

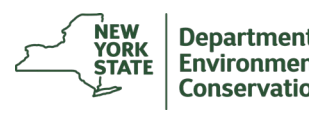

### **1. Identify the appropriate form(s) for your report**

- **Form 26:** Applicator/Technician Pesticide Annual Report
- **Form 26A:** List of Commercial Applicators and Technicians
- **Form 25:** Annual Report for Restricted Pesticide Sales
- **Form 27:** Annual Report for Pesticide Sales to Certified Private Applicators
- More clarification on which forms to use is in the following presentations:
	- PRL Reporting Requirements for Applicators (Form 26 and/or 26A)
	- PRL Recordkeeping and Reporting for Permit Holders (Form 25 and/or 27)

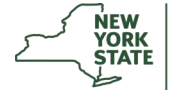

**6**

### **2. Create reports in a compliant format**

- **1. If you cannot extract report data from electronic records or if you keep paper records, manually type the report data into one of DEC's free reporting options:**
	- **Option A Software,**
	- **Option D Installation Package,**
	- **DEXCEL Forms or, CODENT**
	- Option O Spreadsheet Forms (for users who do not have Excel)
- **2. If you can extract report data from electronic records, transfer (copy/paste) report data into one of DEC's free reporting options (same as above):**
	- Make sure the data lines up correctly when transferring
	- To keep files in compliant format, do not change the record layout of DEC's forms
- **3. If you want to create the report in your own reporting software:**
	- Files must still be in a compliant format (files must adhere to DEC's [Text File Specifications\)](http://sbdocs.psur.cornell.edu/display/PSBD/Text+File+Specifications)
	- If reporting software can export ASCII text files, Option A can check if files are in a compliant format.

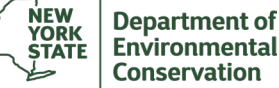

### **DEC's Free Reporting Options**

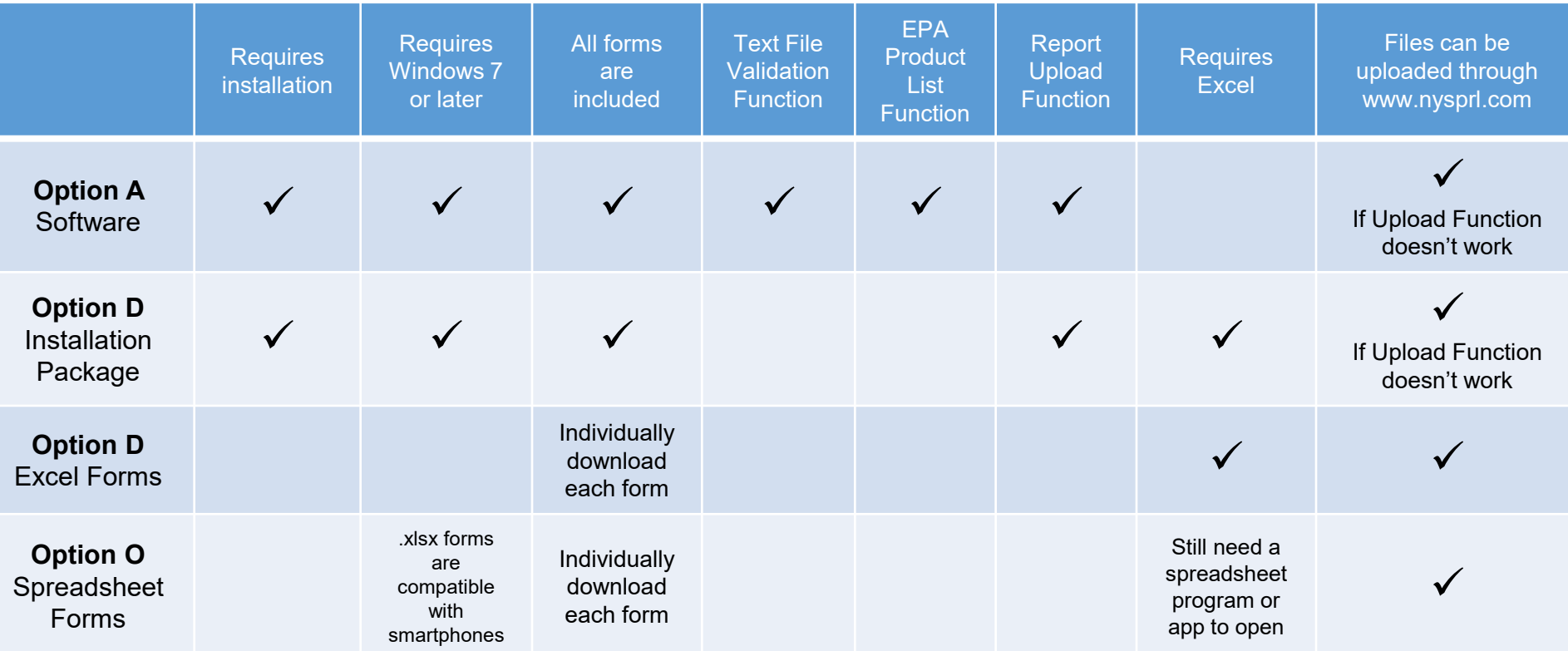

### **Where to Install or Download Reporting Options**

- Go to [www.nysprl.com](http://www.nysprl.com/)
- Select "Download one of our free electronic reporting programs"
- Select which **Option** you'd like to install or download under the "**Install**" column.
- The "**Documentation**" column will take you to the relevant webpage for more information on that reporting option.
- The "**Doc Download**" column will download the relevant webpage information in a Word document.
- . New to the PRL reporting process? Start here.
- . Report that you did not make applications or sales during 2021 (or other years).
- · Submit your completed report.
- . How to submit your PRL Report.
- . Download one of our free electronic reporting programs.
- . Check whether NYS DEC has received your calendar year 2021 pesticide report.

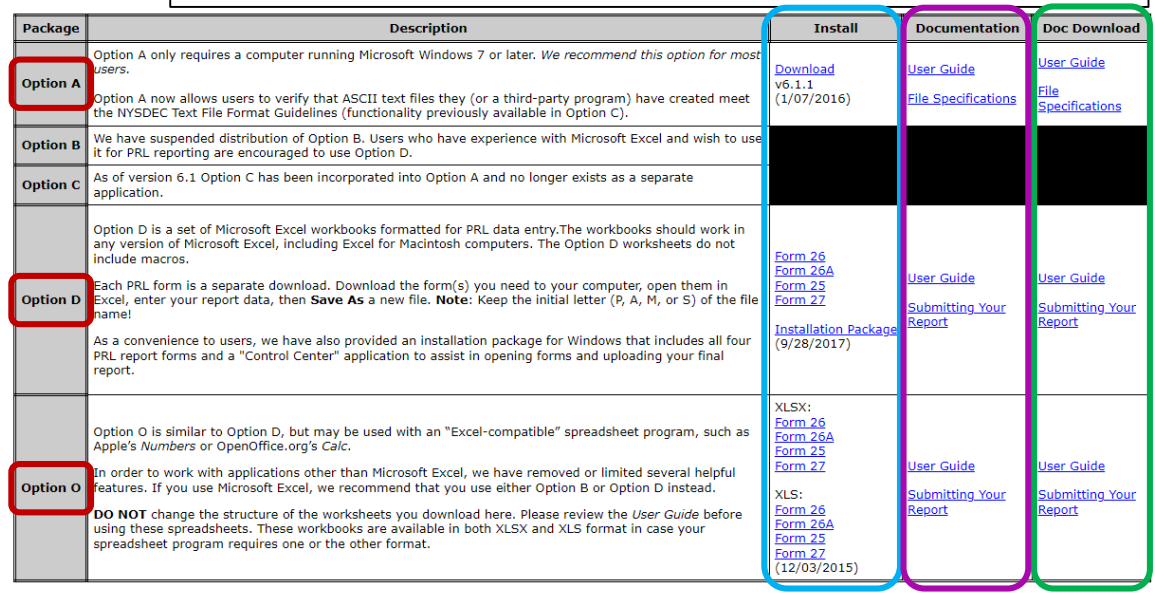

### **3. Decide how you want to submit the report.**

The best way to submit your report electronically is to either:

- 1. Upload via Option A\* Software or Option D Installation Package or,
- 2. Upload compliant files through [www.nysprl.com](http://www.nysprl.com/)

These two options are the preferred methods of submission. If these submittal options are not feasible for you, there is more information on other submittal options at [www.nysprl.com](http://www.nysprl.com/) under "How to submit your PRL report".

\*Options B and C are no longer available

# **Option A Software**

Report data can either be:

- Manually typed into the forms,
- 2. Copy and pasted into the forms from other custom spreadsheets (as long as all rows/columns line up correctly)
- 3. Or the software can validate text files from other reporting software.

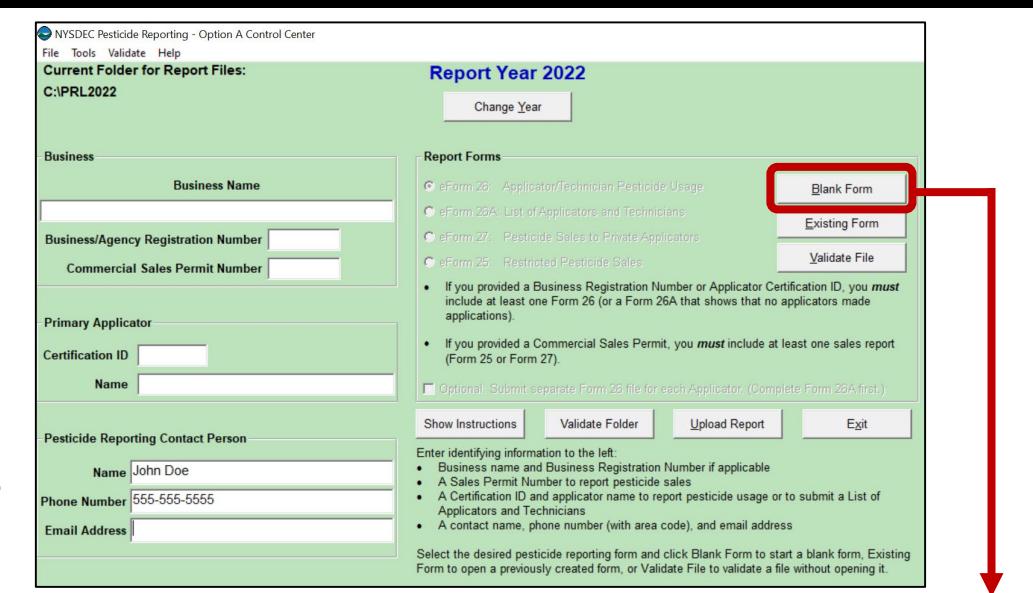

Option A Software can submit the form(s) through the "Upload Report" function or files generated/validated by the software can be submitted via [www.nysprl.com](http://www.nysprl.com/) .

9 columns of data are arranged in the correct order ("End Date" does not need to be filled, but please keep the column in)

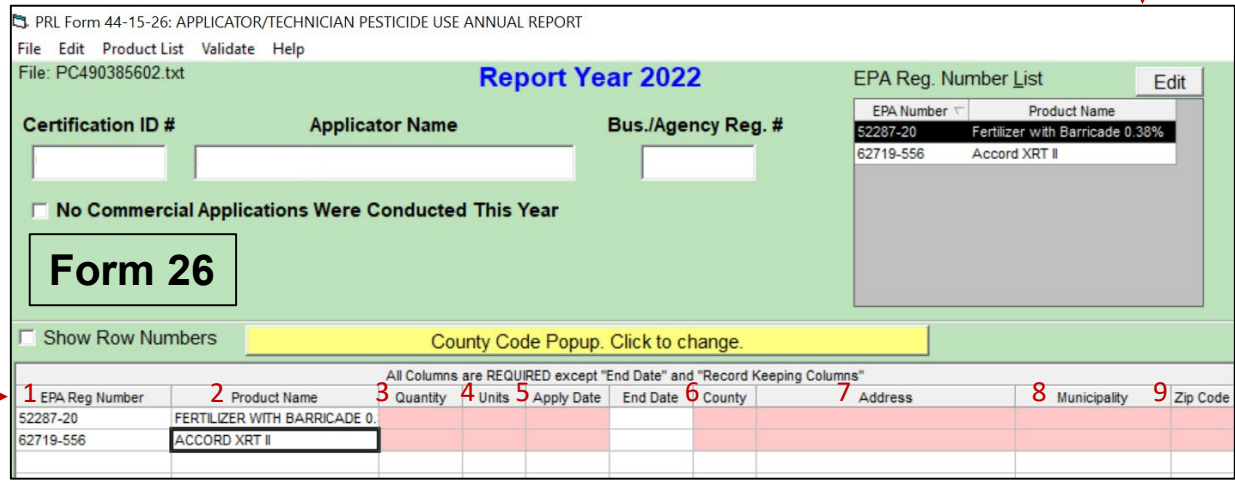

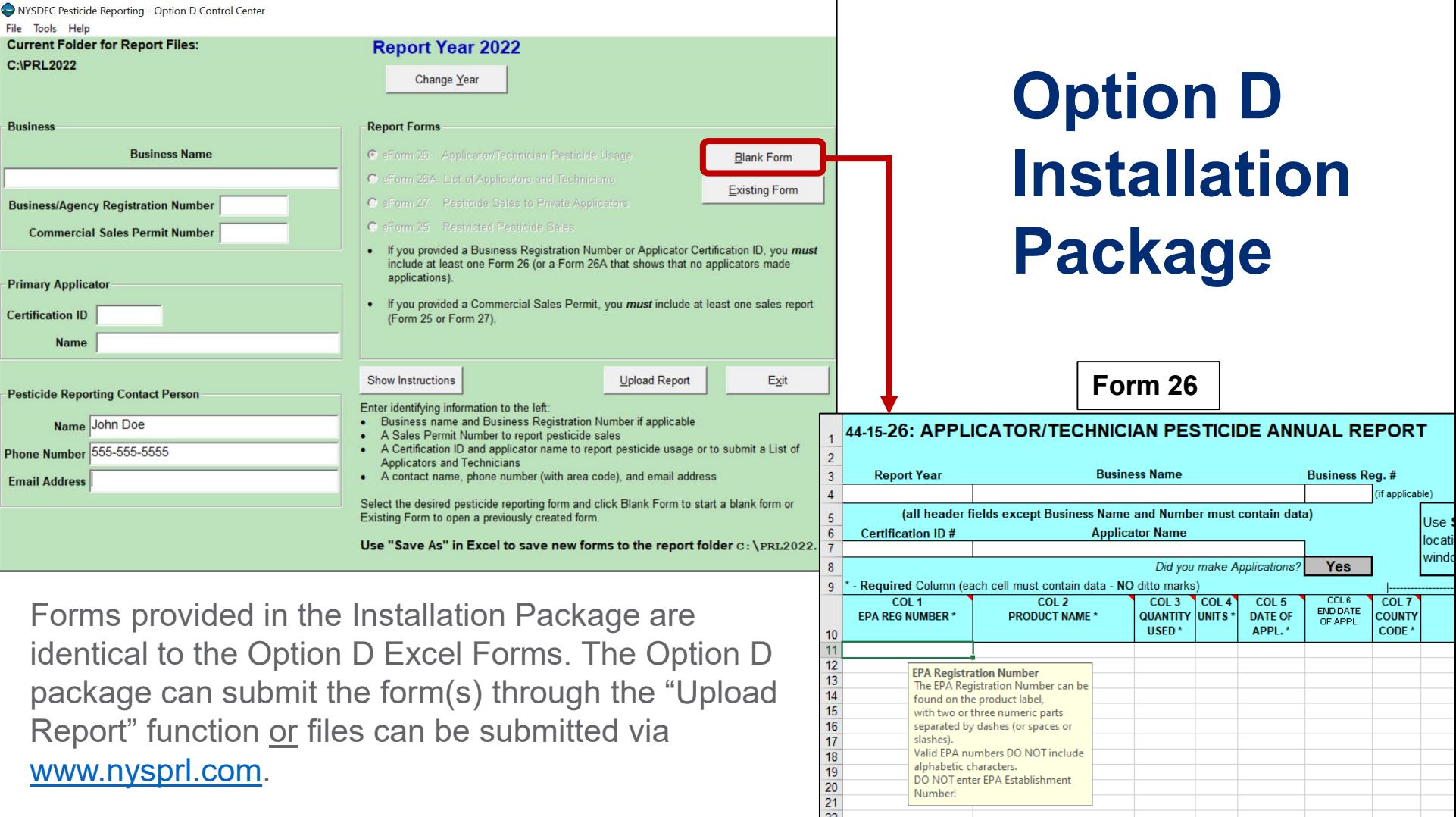

C:V

Bus

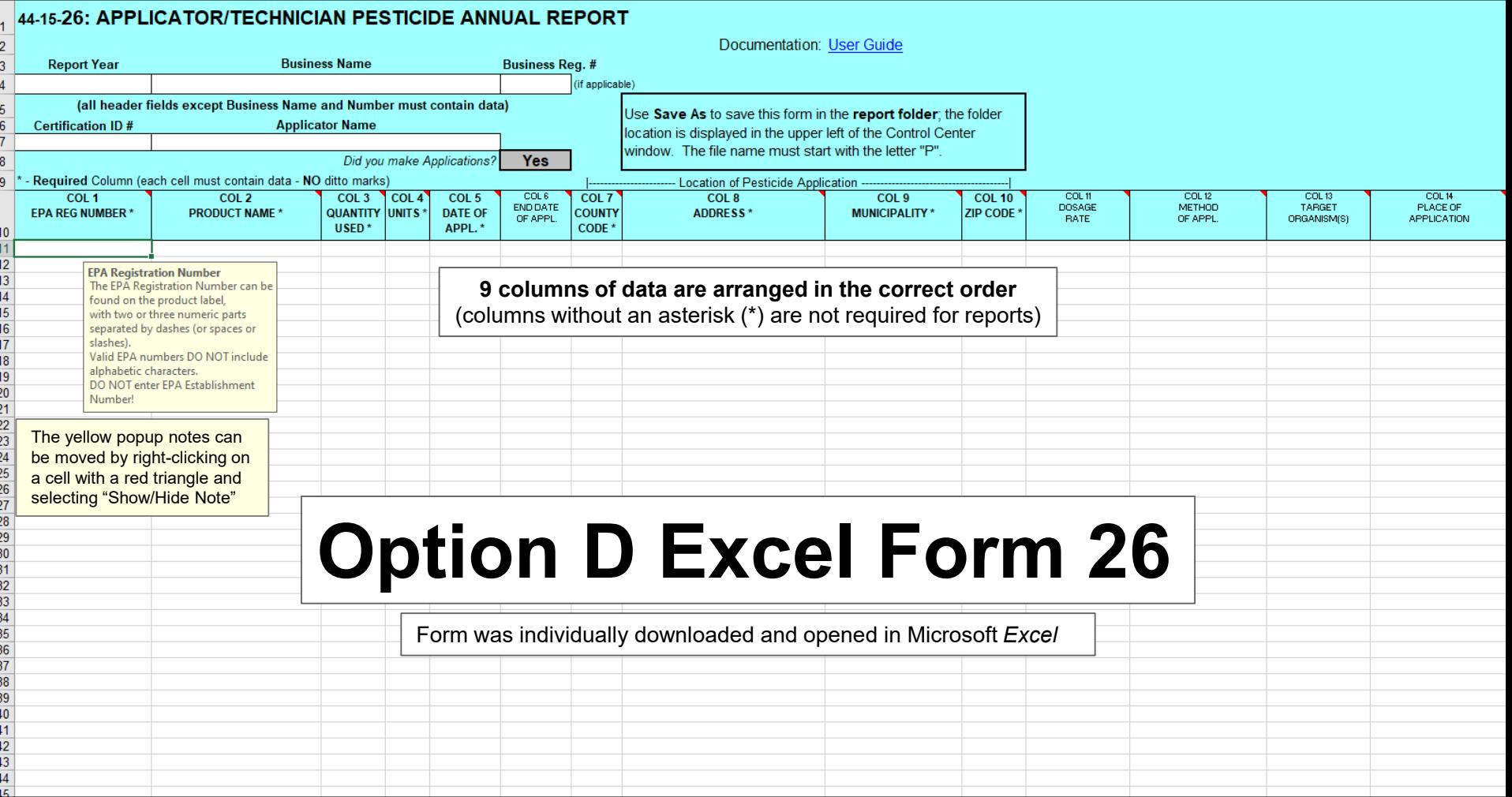

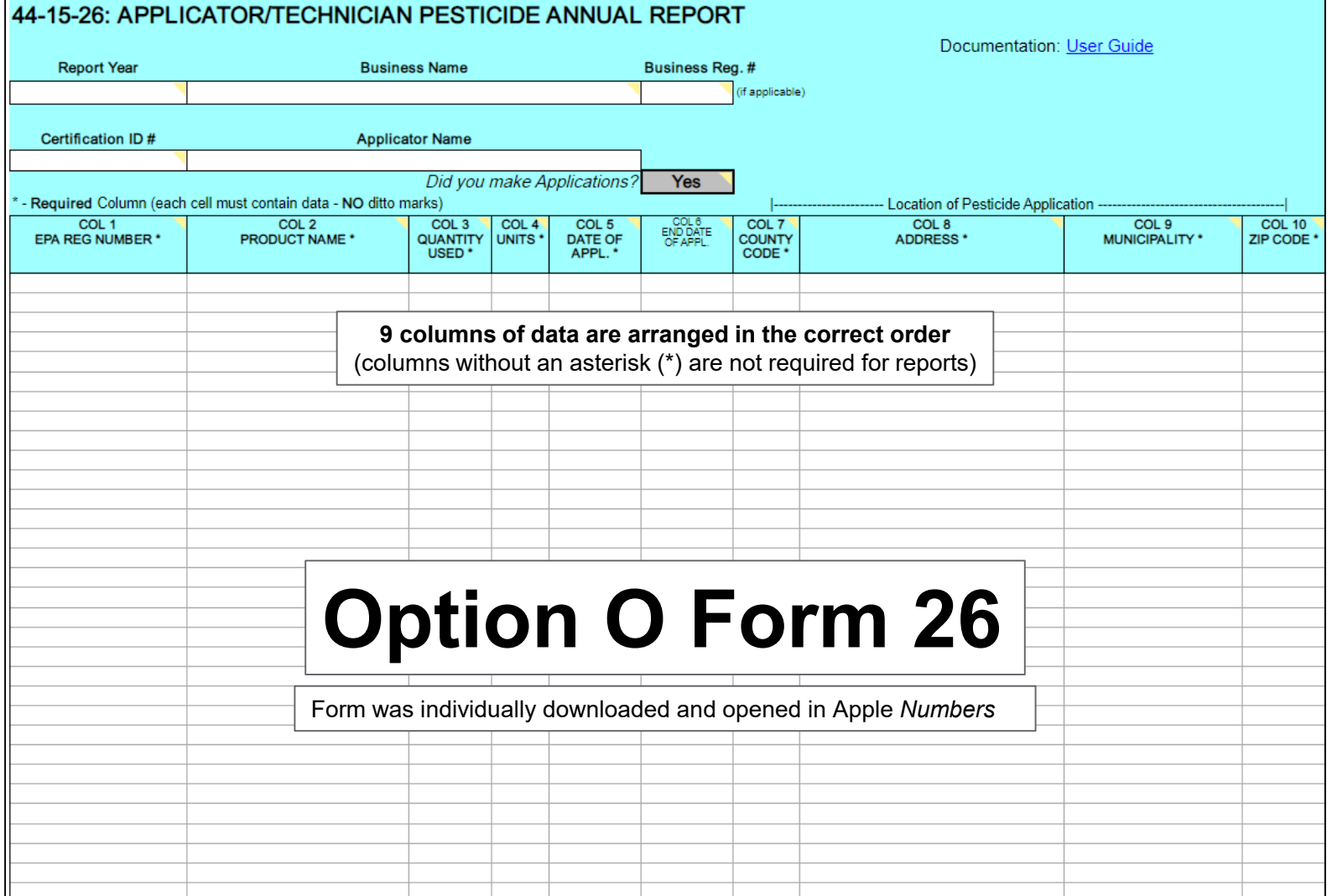

# **Website Submittal**

### **Files in a compliant format that may be submitted via the website:**

- 1. Text files created or validated by Option A,
- 2. Option D Excel Forms or files created by Option D Installation Package,
- 3. or Option O Spreadsheet Forms.

### **To submit files through the website:**

- Go to [www.nysprl.com](http://www.nysprl.com/)
- Select "**Submit your completed report**"
- **Select the reporting options** that pertain to you, and then enter your contact info.
- Select files to upload
- . New to the PRL reporting process? Start here.
- . Report that you did not make applications or sales during 2021
- · Submit your completed report.
- . How to submit your PRL Report.
- . Download one of our free electronic reporting programs.
- . Check whether NYS DEC has received your calendar year 2021

#### Step 1: Select Report Year. 2022 v

Note: "Report Year" is the year for which you are reporting applications or sales. This might n

#### Step 2: Select reporting options.

#### Pick one option from each box.

 $\bigcirc$  I do not have a Certification Number.

 $\bigcirc$  I have a Certification Number and want to report that I made no applications.

I made applications and I want to upload my report files.

I do not have a Commercial Sales Permit.

- $\bigcirc$  I have a Commercial Sales Permit and want to report that I made no sales.
- $\bigcirc$  I made sales and I want to upload my report files.

**Next** 

### **Submittal Confirmation and Validation**

- Electronic reports initiate 2 email responses:
	- 1<sup>st</sup> is confirmation of submission and
	- 2<sup>nd</sup> is either an acceptance of your report or rejection of your report with guidance on how to revise (it may be hiding in your spam/junk folder)
- **If you receive a rejection email, you must revise the report until it passes validation, or else it will be considered a failure to report for that year.**

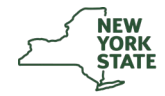

Dear Customer:

This email message indicates that your PRL Annual Report for 2022 was received at PRL Support. This does NOT indicate that your Annual Report has been accepted. This message has been automatically generated in response to the receipt of your pesticide submission.

Business Name: Pest Control Company Business Registration Number: 12345 Certification Number: C1234567 Applicator Name: John Doe Phone: (555) 555-5555 Email Address: johndoe@pestcontrolcompany.com Contact Person: John Doe

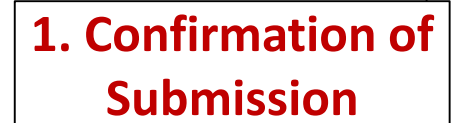

You submitted the following files:

PRLReport2022.xlsx (30625 bytes)

Your report has been given a Submission Number of: 133015.

Please include this Submission Number in the Subject line of future correspondence about your submission. (As an example, see the Subiect line of this message.)

The submission conforms to our basic formatting requirements. We will process your report within 1-2 weeks and will send you a status update via email shortly after that.

It is important that you periodically recheck your inbox for this status update.

Please print this email message or save a copy in an accessible, secure electronic place.

Thank you. NYS Pesticide Reporting Service Bureau

If you need further assistance or have any other questions, please contact us at:

PHONE<sup>-</sup> 1-800-281-7538 (toll free in New York State) 1-607-255-9098 (a toll call outside of New York State) Both numbers are answered Monday-Friday, 9:30-5:30 and have voice mail.

1-518-402-8748 (NYS DEC - Albany. Monday-Friday 8:30-4:45)

FMAII · prlsupport@nysprl.com

### **2. Acceptance or Rejection**

#### Submission Number: 133015

Your 2022 PRL Submission has been accepted. Listed below are all Commercial Applicators. Technicians, and Commercial Sales Permit numbers (if any) that were included in your submission. If this list is accurate, no further action is required at this time. If there are applicators that should be included in vour submission that are not listed, please contact us to amend your submission.

If you need to add an applicator, provide the following information: Applicator full name (given and surname), certification id number, and whether or not they made applications in 2022. If the applicator made applications not already included in your submission, send a new Form 26 file as well.

Acceptance of your Annual Report does not indicate confirmation of the accuracy of the information you submitted, nor preclude future enforcement action should your report be found to contain false information as the result of a records inspection. If you later amend your report(s), your submission must be checked again to be accepted.

John Doe Applicators and Technicians: C1234567 John Doe

#### **Make sure the list of applicators is accurate and complete**

If you have any questions please contact PRL Support at: EMAIL: prisupport@nyspri.com PHONE: 800-281-7538 (toll free in New York State) or at 607-255-9098 (a toll call) outside of New York State

### **Navigating the PRL Service Bureau's Website**

- This website is designed to guide reporters on how to format and submit their electronic reports.
- You can access this website through [www.nysprl.com](http://www.nysprl.com/) by selecting "New to the PRL reporting process? Start here."
- **Many questions can be answered by looking through the lefthand navigation pane!**

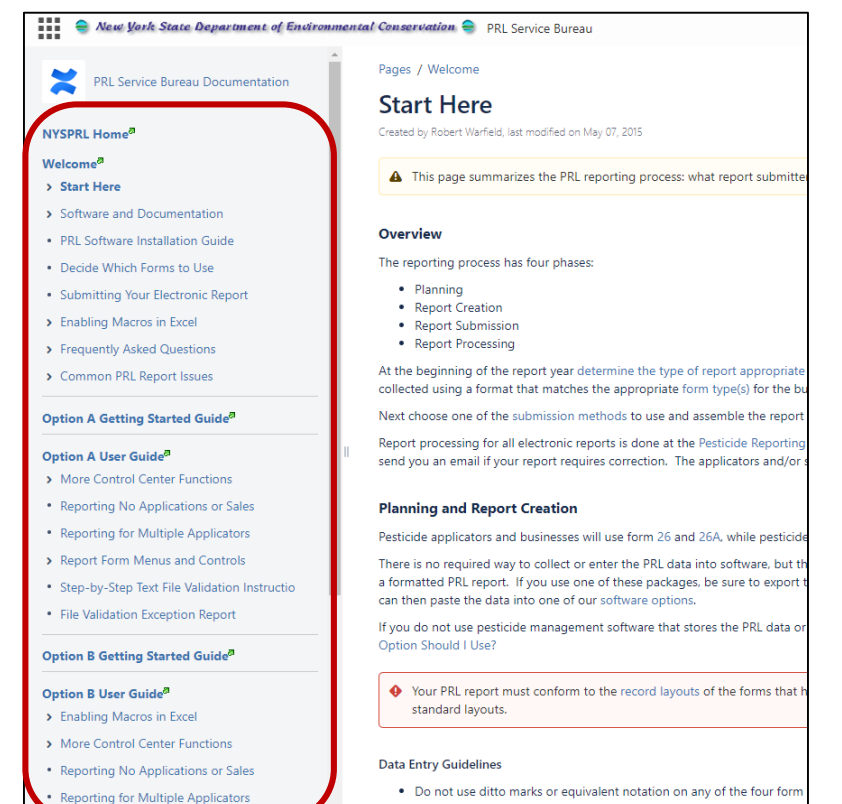

. Each required column should contain a single value (one EPA number

### **Questions? Check the FAQ Section!**

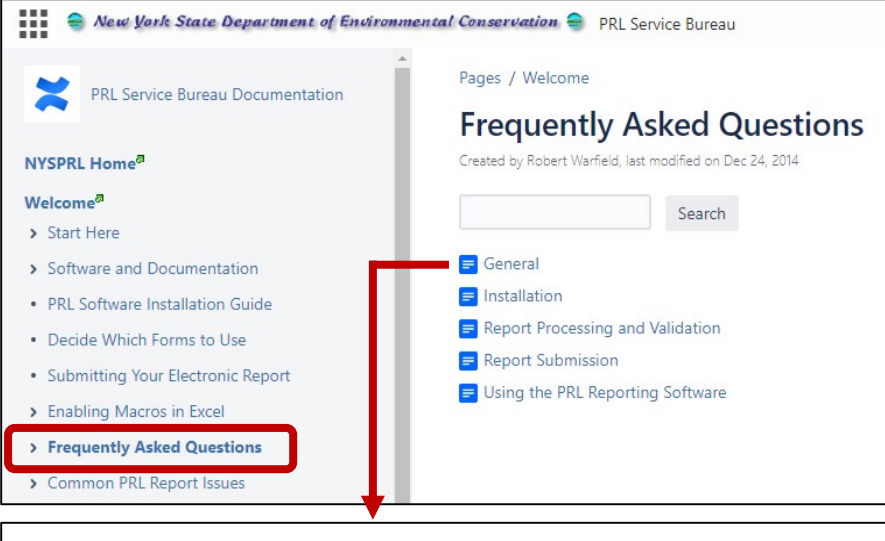

- $\equiv$  Can I type in my pesticide report on the Pesticide Reporting Service Bureau web site? Do I have to report the names of the apprentices who work for our company?  $\equiv$  How do I contact Technical Support? kept my records on paper. Should I submit those? opened an Option A or Option C report file in Notepad and it looks very strange. Is this the file I should submit?
- $\equiv$  Where on the website do I find the files to send to the Service Bureau?
- This section answers the top 48 questions the Bureau receives on report validation and software installation.
- Look here first to find the answer to your question!

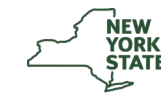

## **Common PRL Report Issues Section!**

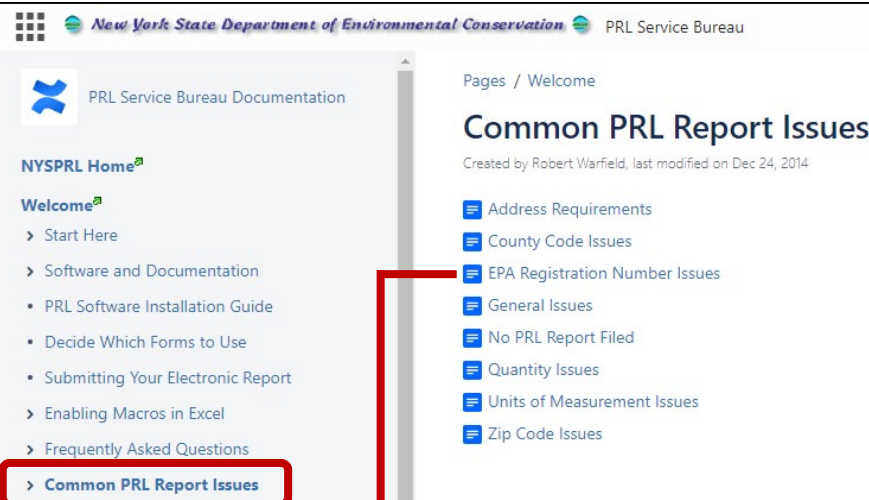

**EPA Registration Number Issues** 

Created by Robert Warfield, last modified on Dec 15, 2014

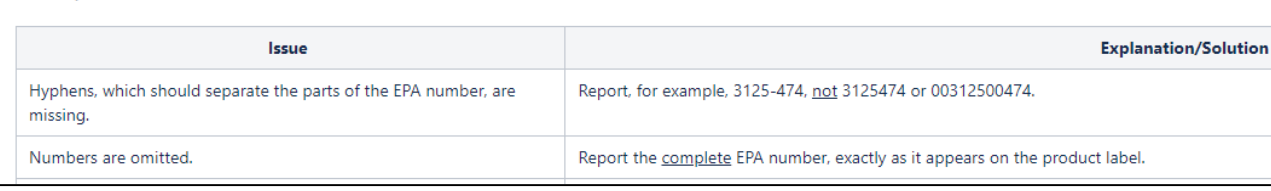

- This section guides you on how to fix common data entry mistakes that lead to rejected reports.
- Try to format reports as correctly as possible before you submit them.
- **This section contains similar information that is in the PRL Reminder Notice you get in the mail.**

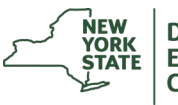

Department of

# **Technical Support**

Technical support for installing and using electronic reporting programs and submitting your PRL report electronically can be directed to the:

- Pesticide Reporting Service Bureau at Cornell University
	- 800-281-7538 (toll free in NYS)
	- 607-255-9098 (toll outside NYS)
	- [prlsupport@nysprl.com](mailto:prlsupport@nysprl.com)

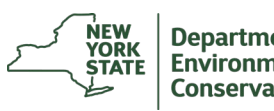